**1** *Select Your Funds and Amount*

Select your fund and click the "Contribute Now" button. From here, you can choose a donation amount and frequency, then proceed to payment.

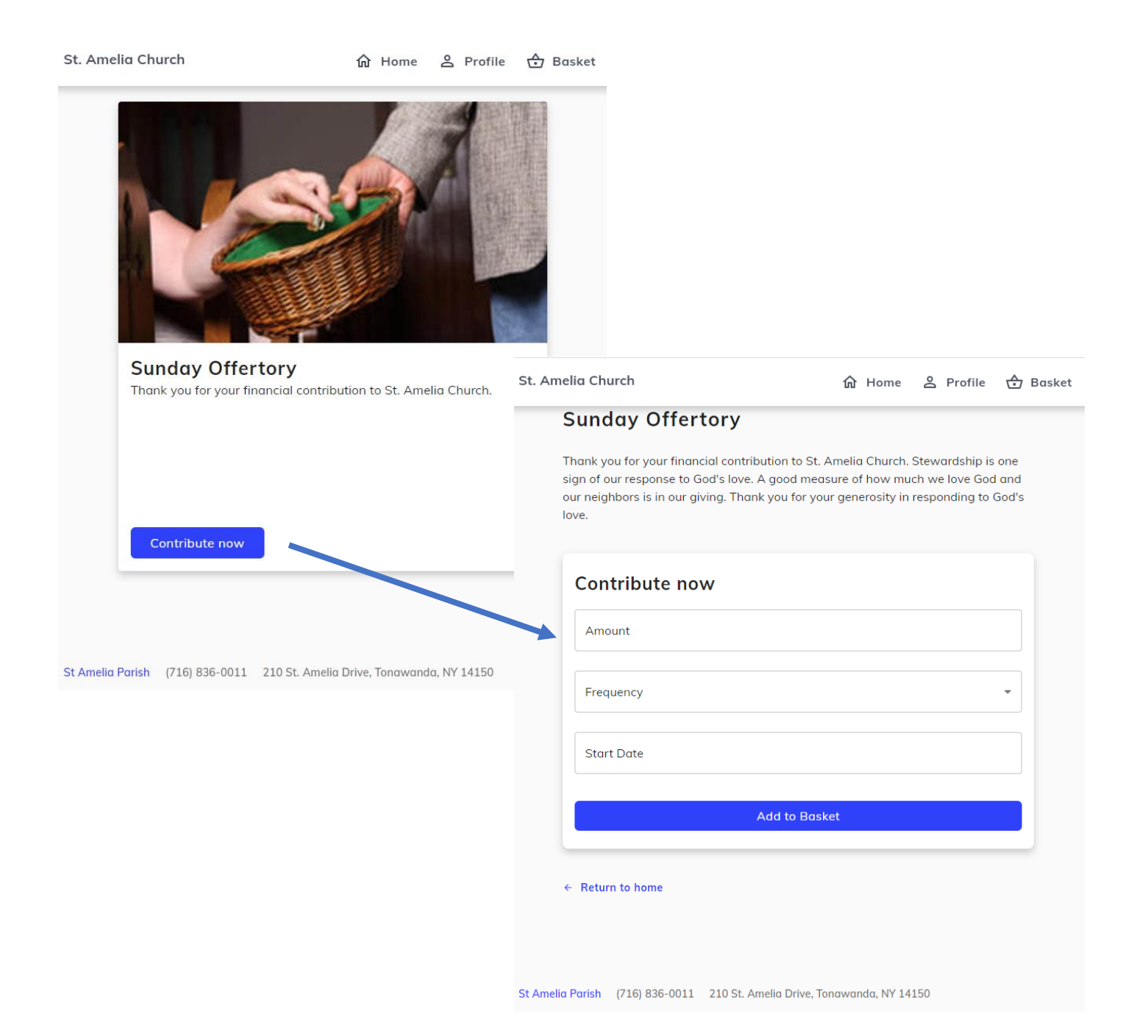

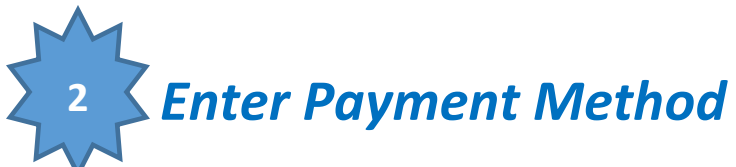

Enter your credit card, debit card or checking account information. If you sign up for a free account, you can save your payment information for future donations.

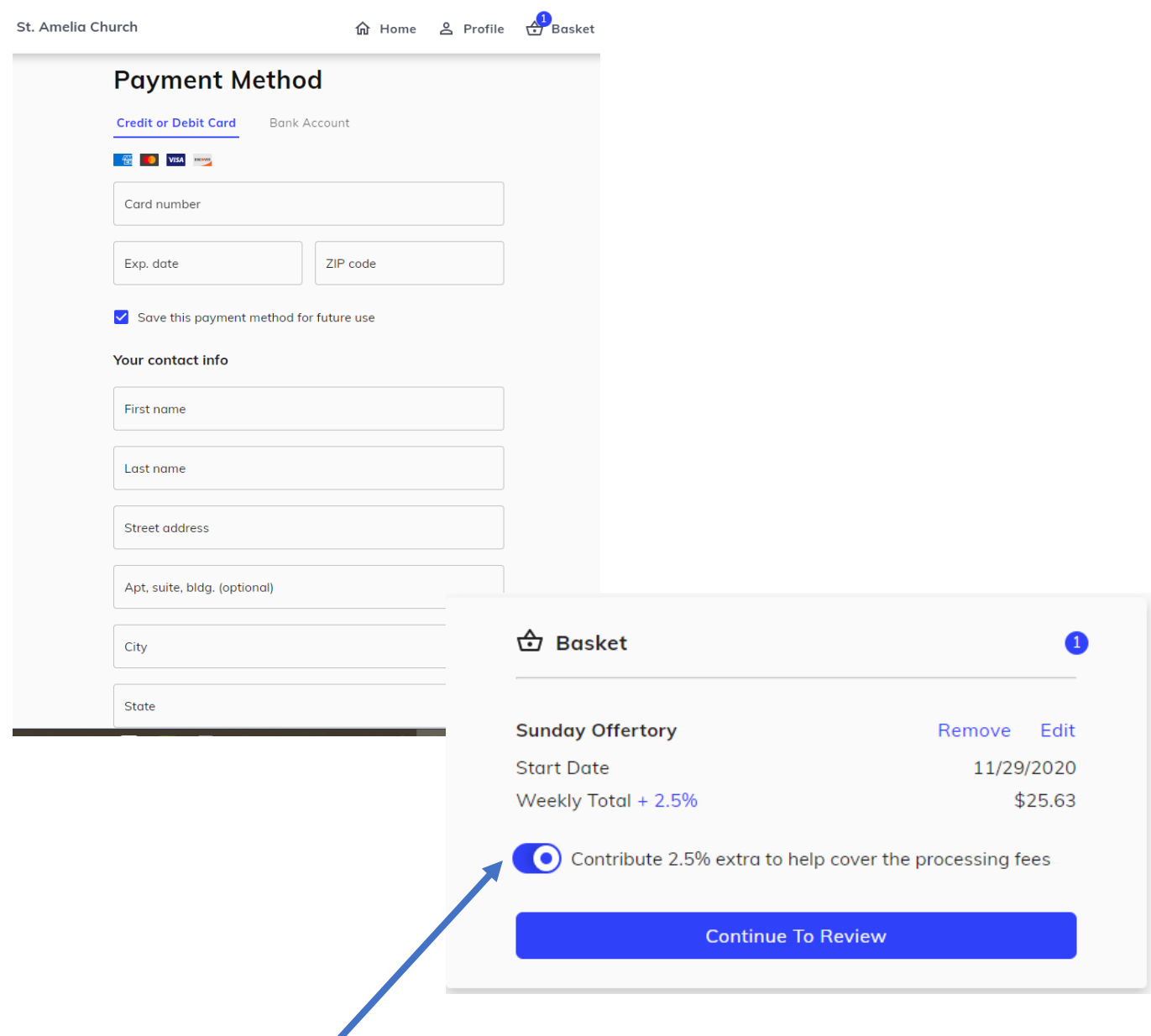

You can also augment your donation to offset the processing fees charged you the parish.

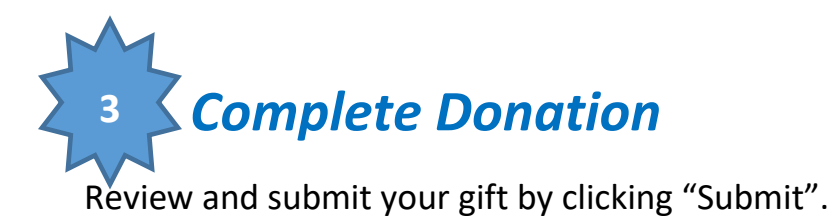

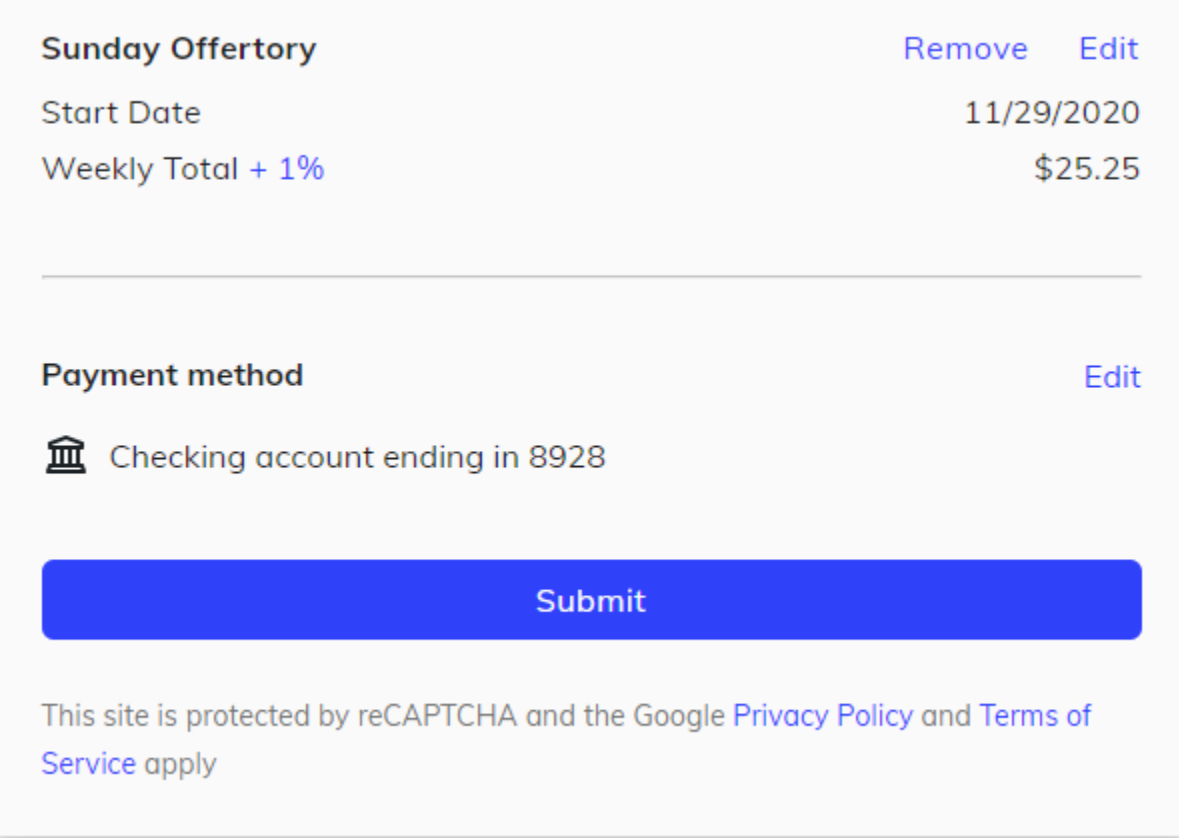

## *Online Giving Account Features*

From your Online Giving account, you can review your giving history, manage recurring donations or update payment information. If you have questions about using Online Giving, please contact the Parish Business Manager at 716-836-0011